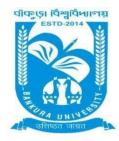

# **BANKURA UNIVERSITY**

(West Bengal Act XIX of 2013- Bankura University Act, 2013) Main Campus, P.O.: Purandarpur, Dist.: Bankura, Pin- 722155, West Bengal

Office of the Controller of Examinations

Ref. No.: BKU/CE/309/2021 Date: 11.06.2021

#### **URGENT NOTIFICATION**

Subject: Reopening of Examination Fess Payment Portal for Payment of Examination fees of UG Semesters I, III & V students (both Regular & SNC) in relation to UG Odd Semester Examinations (both Honours & Programme) of the A.Y. 2020 - 21

As directed, it is hereby notified for information of all **UG Semesters I, III & V students** (both **Regular & SNC**) in relation to UG Odd Semester Examinations (both **Honours & Programme**) 2021 of Bankura University that Examination Fees payment portal will be activated again on 14.06.2021. Students, who have not paid their examination fees, are advised to pay the fees **online** at Bankura University Examination portal by logging in with their User ID and Password. **Payment gateway will remain live on and from 14.06.2021 to 16.06.2021.** 

#### **Fees Payable:**

Examination Fee of Rs 150/- for all **UG Semesters I, III & V students** (both **Honours & Programme**) Examination Fee of Rs 100/- per paper / course for all SNC students

Any type of issue/problem faced while completing the activity may be intimated to <a href="mailto:bkupayment@gmail.com">bkupayment@gmail.com</a>.

Procedure for Payment of Examination Fess for UG Semesters I, III & V students (both Regular & SNC) in relation to UG Odd Semester Examinations (both Honours & Programme) of the A.Y. 2020 – 21

**Step 1:** Using **UID & Password**, which you have used during filling up the exam form, and entering the **Captcha** login to Bankura University Examination portal

Step 2: To pay exam fees click on PAY UG ODD SEMESTER 2021 EXAMINATION FEES ONLY

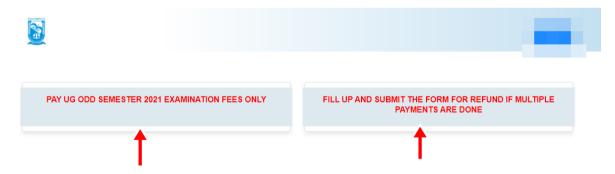

**Step 3**: Verify the courses/papers and check the fees to be paid associated with the same. Click on the **Payment** button to proceed

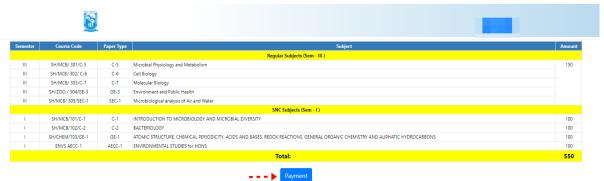

Step 4: A security notification appears on the screen. Click on Click to Continue to proceed

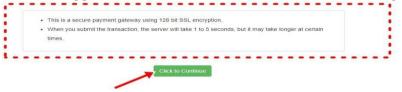

**Step 5**: Choose the desire payment mode to pay the fees by clicking on appropriate **Click Here** button and proceed further to complete the payment

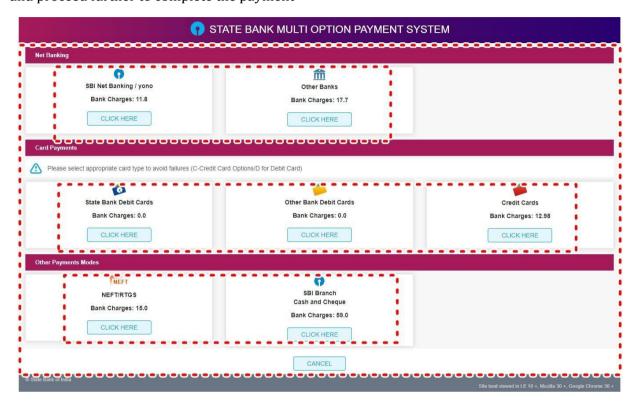

Step 6: Select Print Payment Slip to continue

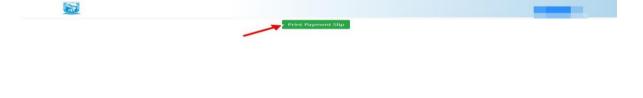

Step 7: Finally, click on the Print button to print the receipt

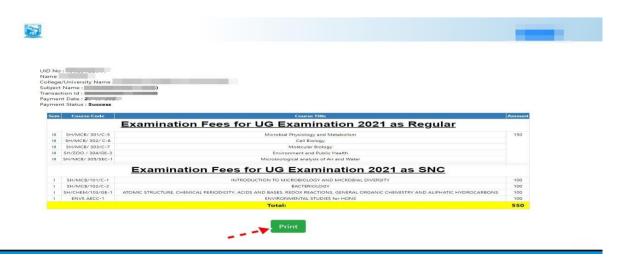

### Procedure for refund request if multiple payments are done

**STEP 1:** Using **UID & Password**, which you have used during filling up the exam form, and entering the **Captcha** login to Bankura University Examination portal

Step 2: Click on FILL UP AND SUBMIT THE FORM REFUND IF MULTIPLE PAYMENTS ARE DONE

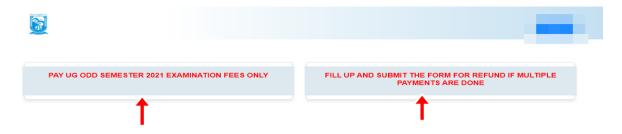

**Step 3:** Fill up the form with appropriate details and click on the **Submit** button to generate multiple payments refund request

| provide all the reference nos. separated by comma  Account Number (Where refund will be done): | Œ |
|------------------------------------------------------------------------------------------------|---|
| Account Number (Where refund will be done):                                                    |   |
| (                                                                                              |   |
| Retype Account Number:                                                                         |   |
| A/C Holder Name:                                                                               |   |
| Bank Name:                                                                                     |   |
| Branch Name:                                                                                   |   |
| IFSC Code:                                                                                     |   |
|                                                                                                |   |

Sd/-

Dr. Shibaji Panda Controller of Examinations

## Copy to:

- 1. The Registrar, Bankura University
- 2. The Finance Officer, Bankura University
- 3. The Dean, Bankura University
- 4. The Inspector of Colleges, Bankura University
- 5. All Principals/TiCs/OiCs of affiliated colleges of Bankura University
- 6. The Co-ordinator Santali Vernacular, Bankura University
- 7. The Secretary to the Hon'ble Vice Chancellor, Bankura University